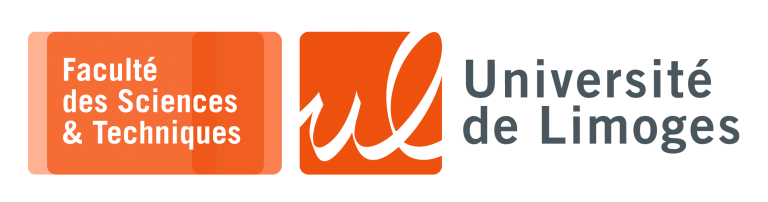

*Master 1ère année*

*Protocoles & Prog. Réseau*

TD n°2

*Analyse de trame*

# **Audit réseau**

**1 –** Première trame :

#### Ethernet **Expanding the COVID-2002** of the COVID-2002 of COVID-2002 of COVID-2002 of COVID-2002 of COVID-2002 of COVID-2002 of COVID-2002 of COVID-2002 of COVID-2002 of COVID-2002 of COVID-2002 of COVID-2002 of COVID-2002  $\overline{dst}$  00:04:74:c5:01:f0 src 00:c0:97:b0:d1:e0 type 0x806-ARP hwtype  $0 \times 1$ 08 00 06 04 00 02 00 c0 97 b0 d1 e0 c8 09 2c 81 ptype 0x800 hwlen  $6<sup>-</sup>$ <br>plen  $4$ plen op is-at 00:c0:97:b0:d1:e0psrc 200.9.44.129 00 04 74 c5 01 f0 c8 09 29 60 hwdst 00:04:74:c5:01:f0 pdst 200.9.41.96

### **Analyse** :

- $\star$  la trame contient un message ARP qui :
	- ⋄ ne traverse pas les routeurs !
	- ⋄ est diffusé en **broadcast** sur un réseau local au format Ethernet pour la **requête** ;
	- ⋄ est diffusé en **unicast** pour la **réponse** ;
- ⋆ Ici, on a une réponse ARP avec l'opération « *is-at* » ;
- $\star$  On apprend que les machines d'adresse IP: 200.9.44.129 et 200.9.41.96 font donc partie du même réseau local ;
- ⋆ Si on analyse le premier octet qui diffère entre les deux adresses, c-à-d. le troisième :
	- $\circ$  pour 44 :

0 0 1 0 1 1 0 0 128 64 32 16 8 4 2 1

 $\circ$  pour 41:

0 0 1 0 1 0 0 1 128 64 32 16 8 4 2 1

⋄ on remarque que la partie fixe du préfixe indiquant le réseau local d'appartenance de ces deux machines est au plus :

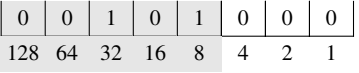

Soit un préfixe réseau /21, qui ne respecte pas la notion de classe :

- $\star$  A, préfixe 0 : /8;
- $\star$  B, préfixe 10 : /16;
- $\star$  C, préfixe 110 : /24

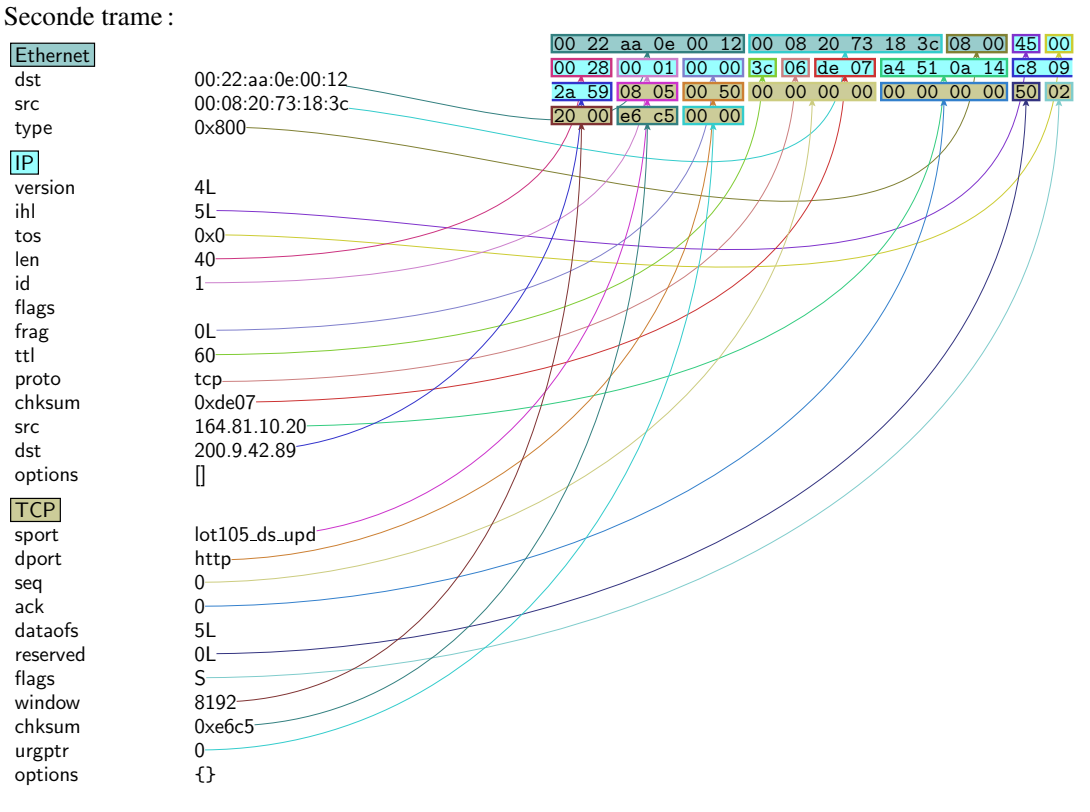

## **Analyse** :

- ⋆ la source du datagramme est clairement à l'extérieur de notre réseau : 164.81.10.20, ce qui veut dire que cette trame provient du routeur (@MAC : 00:08:20:73:18:3c);
- ⋆ le datagramme IP contient un segment TCP de demande de connexion (drapeau SYN) vers le port 80 associé au protocole HTTP ;
- ⋆ un serveur Web serait donc hébergé sur la machine destination : 200.9.42.89 mais on a pas de confirmation : un segment SYN/ACK apporterait cette confirmation car la machine accepterait la connexion sur le port 80.
- $\star$  on apprend rien de plus sur notre réseau local (et les informations sont compatibles avec celles trouvées précédemment).

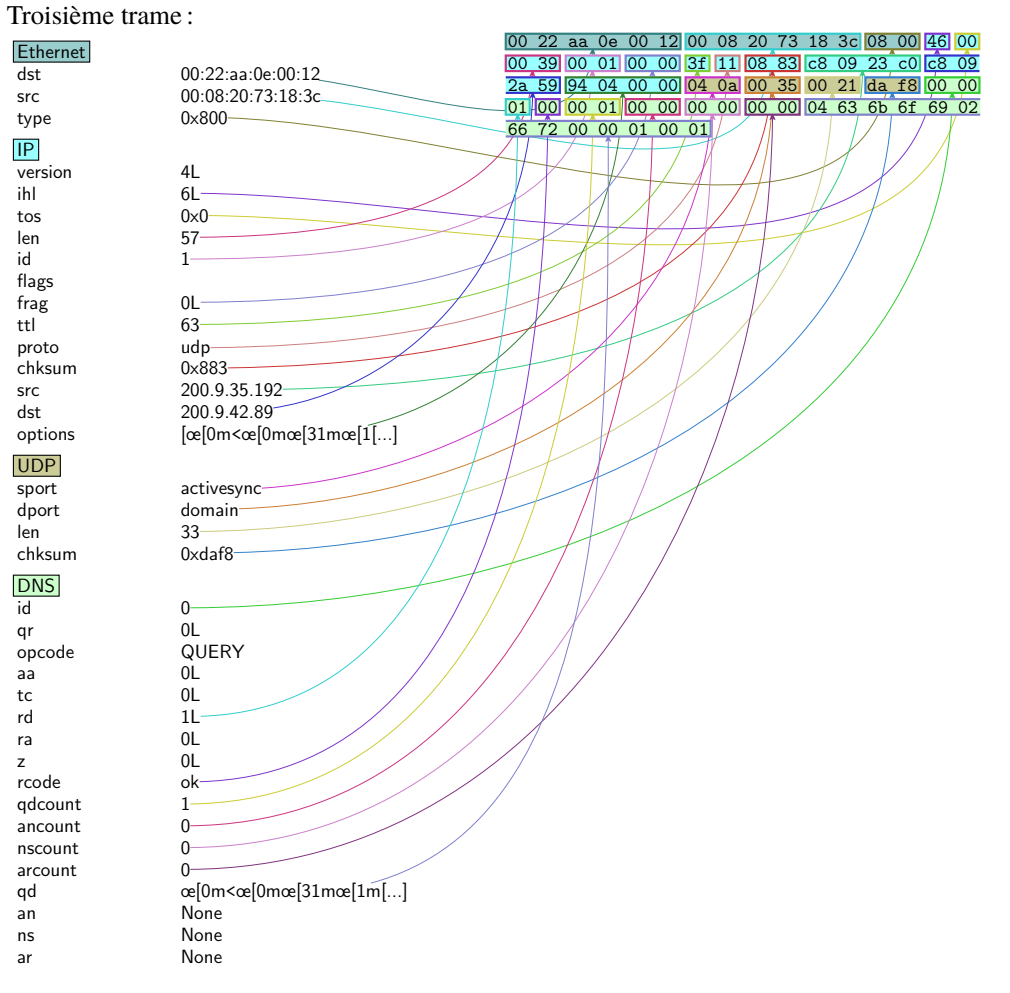

### Analyse:

- on remarque que l'@MAC source est celle du routeur identifié précédemment (00 : 08 : 20 : 73 : 18 : 3c)  $\star$ et que l'@ IP source est 200.9.35.192:
- d'après l'analyse des @IP:  $\star$ 
	- pour l'@ IP source, si on décompose le troisième octet qui diffère entre les deux, c-à-d celui valant  $\circ$  $35:$

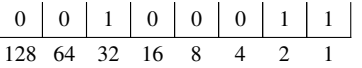

pour l'@ IP destination, on obtient pour la valeur 42 :  $\Diamond$ 

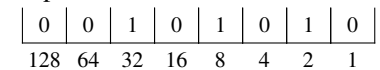

 $\circ$  On peut en déduire que le réseau global a été « *subnetté* » et que le /21 trouvé précédemment est un des sous-réseaux résultant de ce « subnettage » :

 $\Rightarrow$ Le réseau global pourrait être en /20 et avoir été décomposé en deux sous réseaux /21 reliés par un routeur.

- le datagramme contient des options (taille d'en-tête de  $24 > 20$ ), il faut donc sauter ces options pour  $\star$ pouvoir trouver le datagramme UDP:
- ★ d'après l'analyse du datagramme UDP, on découvre que la machine 200. 9. 42. 89 héberge un serveur DNS (port 53).

Cette information est renforcée par le contenu du datagramme UDP, c-à-d la chaîne « ckoi.fr ».

Par contre l'analyse du contenu DNS indique une « *query* » c-à-d une requête, donc là aussi pas de confirmation de la présence du serveur qui serait donnée par une réponse DNS.

# **2 – Analyses :**

de la première trame :

```
###[ Ethernet ]###
 dst= 00:22:aa:01:21:31
  src= 00:d0:f1:10:12:13
 type= 0x800
###[ IP ]###
    version= 4L
    ihl= 5L
    tos= 0x0
    len= 28
    id= 567
    flags= MF
    frag= 0L
    ttl= 35
    proto= tcp
    chksum= 0xd92f
    src= 193.50.185.18
    dst= 201.27.89.21
    \options\
###[ Raw ]###
  load= '\x08\x10\x01\xbb\x00\x00\x00\x00'
                                              ###[ Ethernet ]###
                                               dst= 00:22:aa:01:21:31
                                                src= 00:d0:f1:10:12:13
                                               type= 0x800
                                              ###[ IP ]###
                                                   version= 4L
                                                   ihl = 5Ltos= 0x0
                                                   len= 28
                                                   id= 567
                                                   flags= MF
                                                   frag= 1L
                                                   ttl= 35
                                                   proto= tcp
                                                   chksum= 0xd92e
                                                   src= 193.50.185.18
                                                   dst= 201.27.89.21
                                                   \options\
                                              ###[ Raw ]###
                                                load= '\x00\x00\x00\x00P\x02 \x00'
```
et de la seconde :

On peut observer que les datagrammes IP contenus dans chacune de ces trames ont les mêmes informations :

- $\star$  que le contenu du datagramme correspond au protocole TCP, mais que les données du datagramme sont inférieures à la taille de l'en-tête normale d'un segment TCP : 8 au lieu de 20 octets au moins pour l'en-tête ;
- $\star$  le même identifiant : 567 ;
- ⋆ le drapeau MF, indiquant la présence d'un *fragment* suivant (« *More Fragment* ») ;
- ⋆ un « *fragment offset* », de 0 pour le premier et de 1 pour le second. Chaque offset étant à multiplier par 8, cela donne pour le premier déplacement 0, et pour le second 8 par rapport au début du datagramme complet. On remarque également que la taille du datagrammme est de 28, soient 20 octets d'en-tête + 8 octets de données.

**Conclusion** : ce sont les premier et second fragment d'un datagramme.

Si on recompose les morceaux on trouve :

```
###[ TCP ]###
       sport= 2064
       dport= 443
        seq= 0
        ack= 0dataofs= 5L
       reserved= 0L
       flags= S
       window= 8192
       chksum= 0xe9a1
       urgptr= 0
        options= {}
```
C'est-à-dire une connexion TCP (drapeau SYN) vers le port 443 (https).